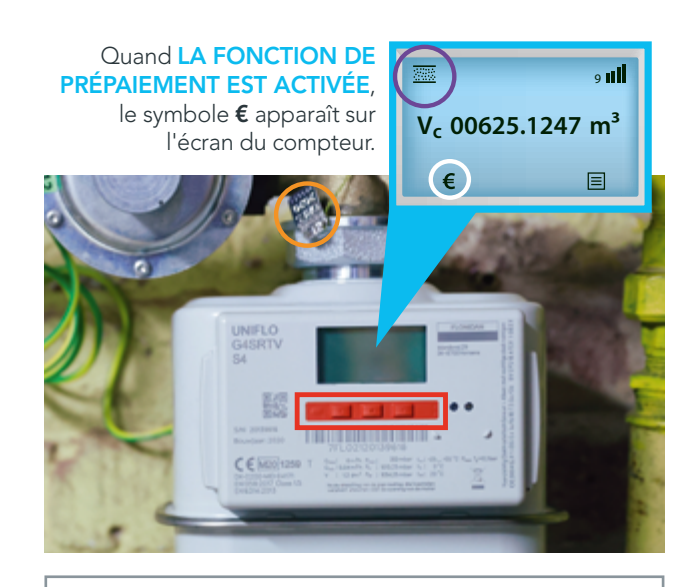

#### BANDEAU DE COMMANDE

Vous pouvez accéder aux différentes informations disponibles (index, solde disponible, etc.) grâce au bandeau de commande.

#### SCELLÉ

Pour votre sécurité et l'intégrité de votre compteur, celui-ci est scellé. Il est interdit de manipuler/ briser ce scellé.

SYMBOLE DU CLAPET

# Crédit de départ

- Si vous devez prépayer votre énergie pour la première fois, un crédit de départ remboursable de 20 € est mis à votre disposition. Il vous permet une utilisation immédiate de l'énergie. Si vous aviez déjà un compteur à budget, la totalité de votre solde sera transférée sur votre nouveau compteur et sera augmentée pour atteindre le crédit de départ de 20 € (si nécessaire).
- Cette avance de 20 € (ou de la différence entre votre solde et 20 €) est remboursable à raison d'1 € par jour qui sera prélevé en plus de votre consommation.
- Ne tardez pas à faire un rechargement de votre compteur.

### Pas de gaz naturel ?

- Si votre solde et votre crédit de secours sont épuisés, votre compteur sera désactivé. Vous pourrez le réactiver, après avoir effectué un rechargement suffisant pour que votre solde soit de nouveau positif (solde de 0,50 € min.).
- Après une coupure, vous devez réaliser un test d'étanchéité pour disposer à nouveau de gaz naturel. Découvrez cette procédure en vidéo via info.ores.be/test-compteur.

Le symbole de clapet fermé  $\overline{\mathbb{R}}$  en haut à gauche sur l'écran du compteur et une flèche clignotante  $\overline{\downarrow}$  indiquent que vous devez effectuer ce test. Assurez-vous que tous vos appareils fonctionnant au gaz naturel sont éteints et appuyez sur le bouton en-dessous de la flèche clignotante. Le test peut durer jusqu'à 10 minutes et il démarre lorsque ce symbole apparaît  $\rightarrow$  600.

Test réussi: le symbole clapet ouvert s'affiche ................................ Le gaz naturel est maintenant disponible. Vous pouvez utiliser le gaz naturel dans votre installation.

Échec du test : le symbole avec un signe attention apparaît  $\overline{\mathbb{Z}}$  La flèche clignotante réapparaît à l'écran après 6 minutes et vous pouvez recommencer le test. Si ce nouveau test échoue, contactez votre installateur gaz naturel.

• Si vous n'avez pas de gaz et qu'aucun symbole ou flèche clignotante n'est affiché sur l'écran, contactez-nous au 078/15.78.01.

## Besoin d'aide ?

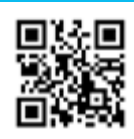

Pour toutes vos questions, consultez notre site info.ores.be/prepaiement

ou contactez-nous via notre service clientèle au 078/15.78.01 (touche 2) *du lundi au vendredi de 8h à 20h et le* 

*samedi de 9h à 13h / sauf les jours fériés.*

En cas d'odeur ou de fuite de gaz, contactez-nous au 0800/87.087.

#### Editeur responsable : Hélène Senelle - 02/2022

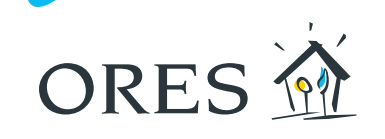

### FACILITER L'ÉNERGIE, FACILITER LA VIE

#### Le compteur communicant gaz naturel avec **fonction de prépaiement**

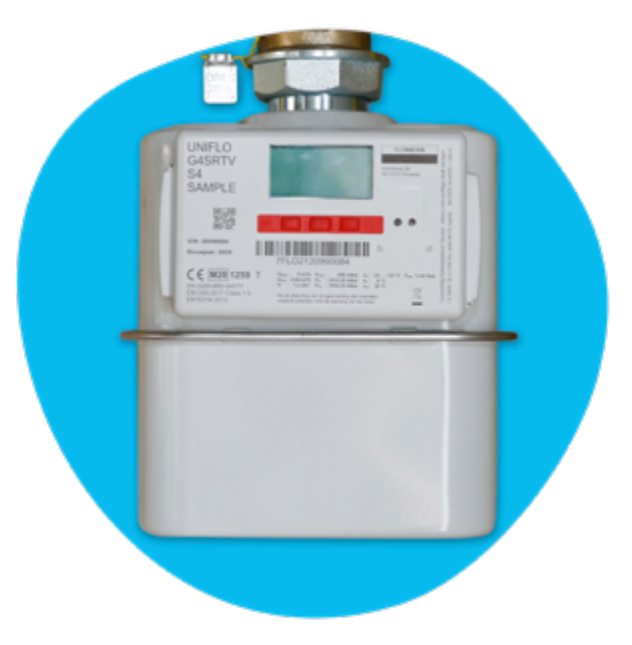

ORES a installé chez vous un compteur communicant gaz naturel avec la fonction prépaiement activée. Ce compteur communique en une fois vos index de la veille à ORES.

Avec la fonction de prépaiement activée, vous devez payer votre gaz naturel avant de le consommer. Cela vous permet de gérer vos consommations et d'éviter les surprises lors de l'arrivée de votre facture de régularisation.

Vous trouverez toutes les informations sur son utilisation et ses différentes fonctionnalités dans cette brochure.

### **Comment recharger mon compteur ?**

#### En ligne, sur votre espace de gestion des prépaiements via recharger.ores.be

Connectez-vous en utilisant le nom d'utilisateur et le mot de passe reçus par courrier ou e-mail.

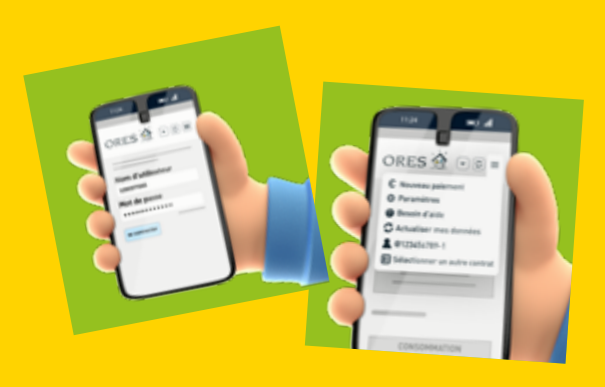

Votre espace de gestion des prépaiements vous permet entre autres :

- de consulter votre solde ;
- d'effectuer vos paiements 24h/24 et 7j/7 sans devoir vous déplacer ;
- de recevoir des notifications personnalisées par e-mail ou par sms en fonction de vos préférences.

Il est toujours possible de vous rendre dans un point de rechargement. Munissez-vous des 13 derniers chiffres du code EAN pour l'énergie concernée (voir sur votre facture d'énergie) et rendez-vous dans un point de rechargement (commerces, bureaux d'accueil ORES ou certains CPAS). Pour trouver un point de rechargement, rendez-vous sur info.ores.be/ou-recharger.

### **Comment consulter les informations ?**

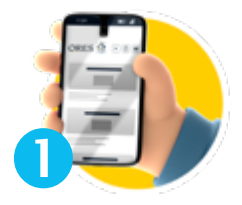

Sur votre espace de gestion des prépaiements en ligne via recharger.ores.be

Par téléphone au 0800/92.424 en vous munissant des 13 derniers chiffres du code EAN pour l'énergie concernée (voir sur votre facture d'énergie). Accessible gratuite-

ment 7j/7 et 24h/24.

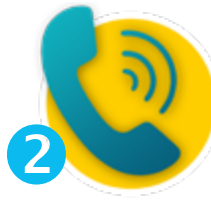

8

Sur le **compteur**, en appuyant sur le bouton du bandeau de commande situé sous le symbole €, et en appuyant ensuite sur le bouton se trouvant sous la flèche  $\rightarrow$  jusqu'à trouver l'information souhaitée. Les informations disponibles peuvent mettre un certain délai avant d'être actualisées.

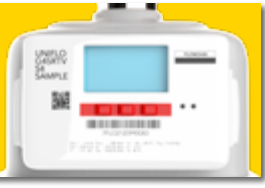

> Lorsque l'écran est en veille, il suffit d'appuyer sur n'importe quel bouton du bandeau de commande pour l'activer et accéder à l'écran d'accueil.

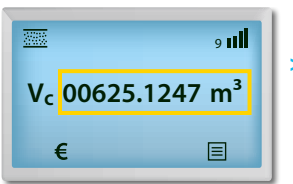

> Votre index de consommation est visible sur l'écran d'accueil.

اار و **Vc 00625.1247 m³**  $\epsilon$ 圓

> Appuyez sur le bouton situé sous le symbole € pour accéder au menu prépaiement.

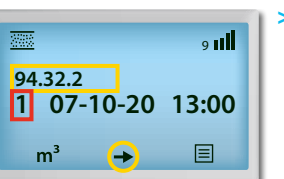

**2** 2 100,00EUR

**94.32.2**

a all

اله و

圓

目

**3 015,00EUR**

> 94.32.2 / 1 - Date de mise à jour des informations. Permet de voir quand votre solde a été mis à jour. Pressez le bouton situé sous la flèche **+** pour accéder à l'information suivante.

**94.32.2** <sup>&</sup>gt; 94.32.2 / 2 - Solde disponible à la date et l'heure affichées précédemment.

> 94.32.2 / 3 - Crédit de secours disponible.

Appuyez sur le bouton situé sous le symbole m<sup>3</sup> pour revenir à l'écran d'accueil.

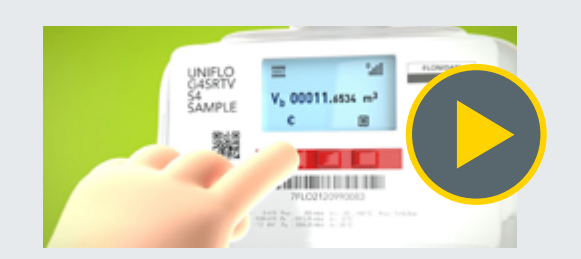

#### Pour plus de détails, consultez les vidéos

« Consulter le solde de votre compteur communicant » et « Recharger le solde de votre compteur communicant » disponibles sur info.ores.be/prépaiement

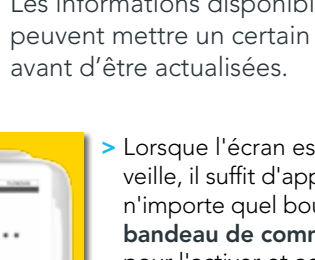